# **Consat Telematics Web Display** Configuration

Covers Release 20.14.X

#### © COPYRIGHT Consat Telematics AB 2020

All rights reserved.

The content of this document may be subject to revision without notice. Consat Telematics AB has no liability for typing errors in this document.

No part of this document may be copied, distributed, transmitted, transcribed, stored in a retrieval system, or translated into any human or computer language without the prior written permission of Consat Telematics AB.

Each Consat (HTML5) Web Display is configured using parameters and/or keys in the URI.

To change configuration, you simply change these and reload the page in your browser.

# The Web Display URI

The web display URI is divided into two parts: A customer specific server address plus app with your custom profile (You will get this from Consat), followed by parameters you can set yourself for each display.

• **Note:** It is also possible to create dual "2-in-1" displays, showing two separate display views on one physical display, see Chapter 2.

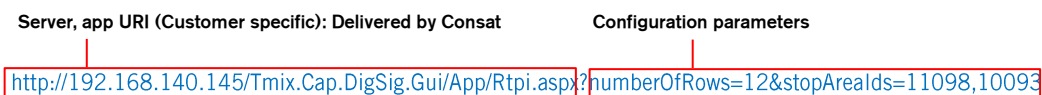

# **Configuration Parameters**

You can enter the following configuration parameters in the URI, **separated by "&"** to quickly set up each display as needed.

• **Note:** The specific ID:s/number of rows below are examples included to show the format.

The stop area(s) and/or stop point(s) the display is to cover.

stopAreaid=12345 / stopAreaIds=12345,67890 stopPointid= $1/$ stopPointIds= $1,2,3,4,5$ 

The display can cover several stop areas and stop points but this feature should be used with caution. The names of all covered areas/points will be displayed in the header separated by "-". Alternatively, you can set your own header, see below.

#### The number of presented rows.

numberOfRows=12

Web displays either shows the next [configured number of rows] departures, sorted after time until departure – or the next departure for all lines passing the included stop/-s, sorted on line number. In this case the presentation will be layed out on several pages if the configured number of rows does not cover all passing lines. The presentation style is defined per customer and cannot be configured in the URI.

• **Note: Even if the number of rows can be freely defined, 12-15 rows is recommended in most applications for good readability.**

## Specific Display Header (URL encoded)

Header=[URL encoded header]

If the display is to cover several stop areas/stop points, you may want to define your own header, instead of just displaying all stop area/stop point names **from the traffic data**.

Note that you must URL encode the header (several free web tools are available for this)

#### Forecasts: Arrival or Departure

#### forecast=arrival

To display arrival forecasts instead of the default departure forecasts, add this parameter.

• **Note: Always check your configuration to verify that the resulting display layout it is easy to read/understand.**

## Enable additional logging (for troubleshooting)

#### logging=true

To enable simplified troubleshooting you can enable additional logging for the Web Display.

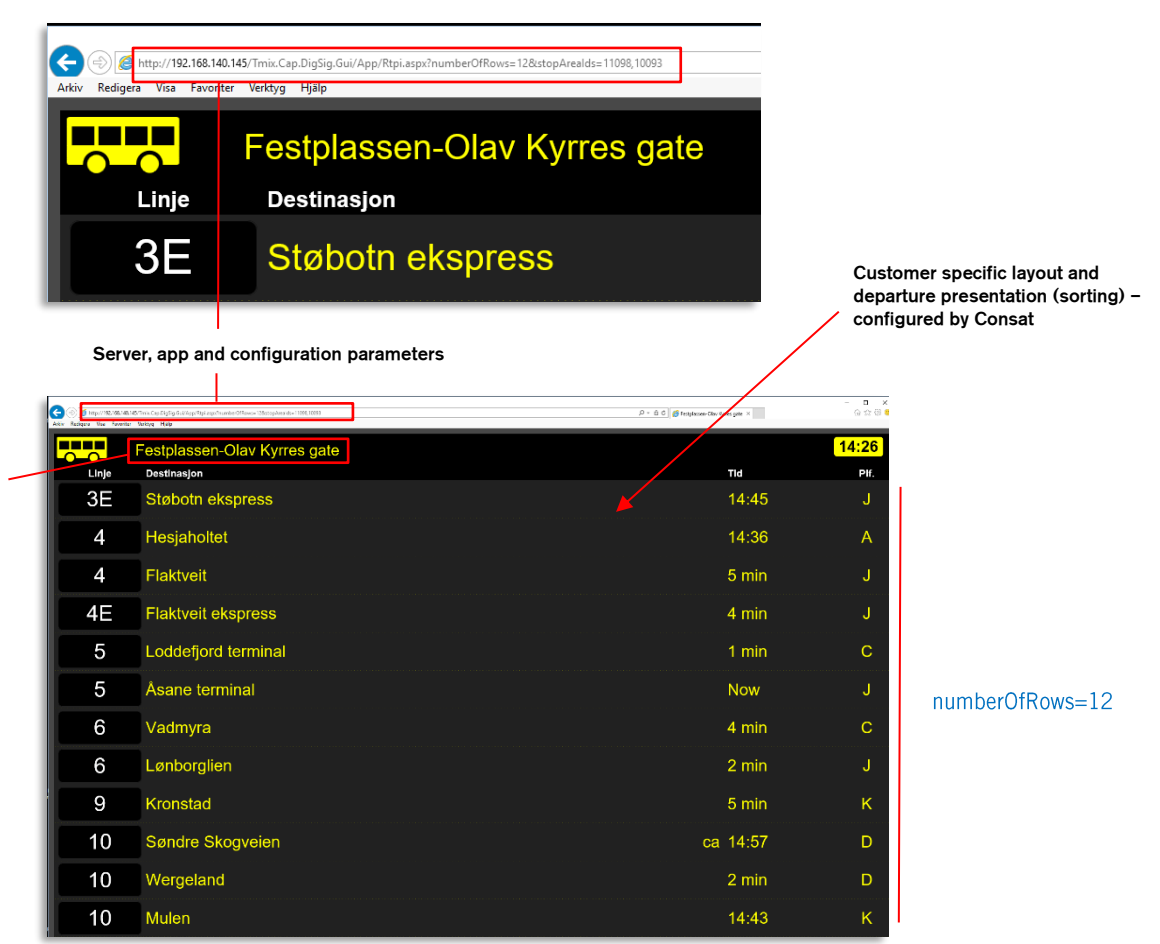

# Examples: (Single) Web Display Configured using URI parameters

Stop Areas, Stop Points (from stoparealds and stoppointIds), or alternatively, your own header

# 2-in-1 Displays

The following parameters are added to configure a double display and vertical/horizontal layout, respectively:

type=double

orientation=horizontal or orientation=vertical

# Configure stop area(s)/stop point(s) for the two display views

#### With 2-in-1 displays, **you need to configure the content of each display separately**:

stopAreaid1=12345 / stopAreaIds1=12345,67890 stopAreaid2=12345 / stopAreaIds2=12345,67890

#### **Example:**

stopAreaId1=18280059&stopAreaId2=18220066

# Configure specific headers (URL encoded) for the two display views

You can also define specific headers for the two displays in the 2-in-1 display. See previous section for URL encoding headers.

#### **Example:**

Header1=[URL encoded header|&Header2=[URL encoded header]

## Double Web Display

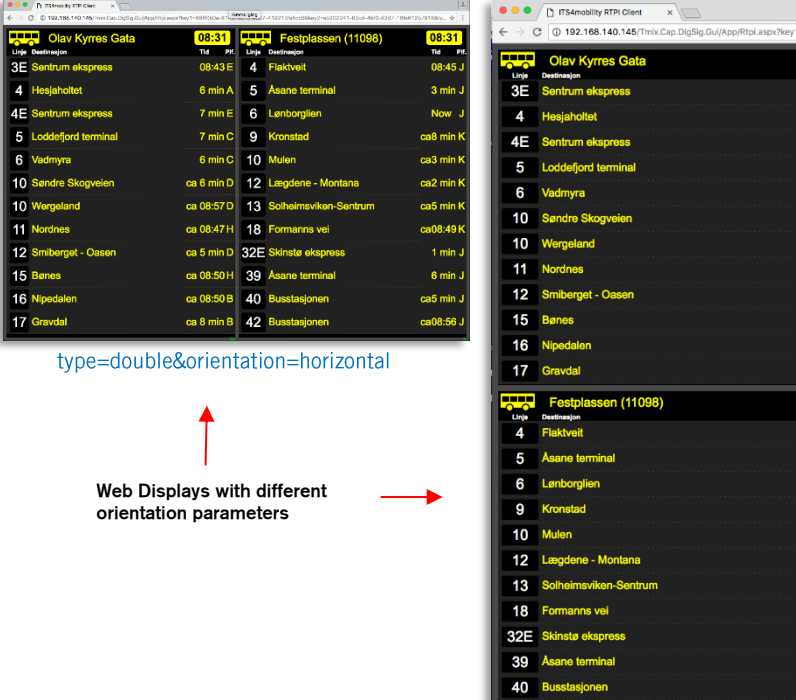

type=double&orientation=vertical

 $\sqrt{2}$ 

ca 08:57 ca 5 min ca 08:50 ca 08:50 ca 8 min

 $2 \text{ min}$ ca 8 min ca 3 min ca 2 min ca 5 min ca 08:49  $1 \text{ min}$  $6 \text{ min}$ ca 5 min ca 08:56